## **HƯỚNG DẪN ĐĂNG KÝ TÀI KHOẢN**

Bước 1: Vào trang <https://hoichantuxa.vn/>

Bước 2: Bấm vào Yêu cầuđăng ký.

Bước 3: Nhập đầy đủ thông tin theo phom mẫu.

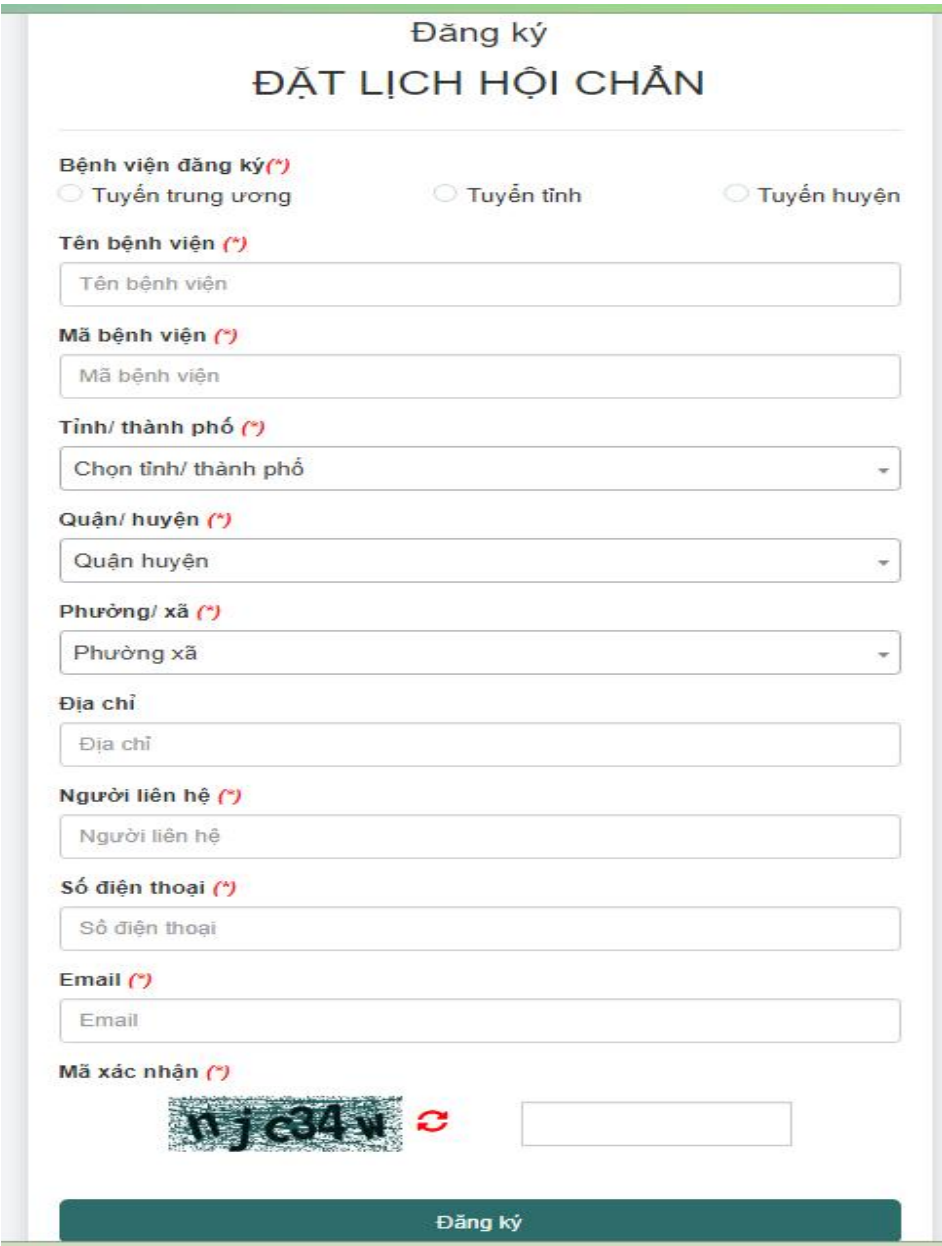

Bước 4: Sau khi nhập đầy đủ thông tin bấm vào nút Đăng ký để hoàn tất.Thông tin đăng ký sẽđược gửi đến quản trị để kiểm duyệt, khi quản trị kiểm duyệt thì thông tin đăng nhập sẽđược gửi về email của người dùng.

*Lưu ý: Những trường có dấu \* là bắt buộc nhập. Cần nhập đúng số điện thoại và email hoạt động để quản trị có thể liên hệ và gửi thông tin đăng nhập.*